## **MMT-115/230RT10AL**(四象限)

#### 一、概述:

MMT-SCR 系列直流马达控制器为全波正反馈马达控制器,可以在双向模式下控制马 达。它提供四象限操作,这样就可以在两个速度方向上实现正向和反向扭矩。

- 二、产品特征:
	- ◇ 适用于永磁、他励式直流马达
	- ◇ 低速启动力矩大
	- ◇ 具有较硬的机械特性,静差率 1%
	- ◇ 具有较宽的调速范围
	- ◇ 具有较快的动态响应过程(可调)
	- ◇ 具有加、减速时自动平滑的过渡过 程
	- ◇ 电流设置、限流保护、(当超过设定 值电流时,驱动器自动停止输出)
	- ◇ 正反向软启/软停时间设置功能(可

#### 三、主要技术参数:

调)

- ◇ 使能闭锁控制功能
- ◇ 正转、反转可选择
- ◇ 双闭环 PI 调节(电流电压) 、闭环 反馈可选择
- ◇ 速度控制模式、扭矩控制模式可选 择
- ◇ 惯性下滑停机、制动停机可选择
	- ◇ 输入、输出电压可选择
- ◇ AC 输入电压(VAC±10% 50/60HZ)-----------------------------------115V/230V ◇ AC 频率(Hz)-----------------------------------------------------------------50/60 ◇ 电枢电压范围 115VAC 线路(VDC)-------------------------------------0- ±9 0 ◇ 电枢电压范围 230VAC 线路(VDC)-------------------------------------0- ±9 0 /0-±180 ◇ 115VAC 线路(VDC)时励磁电压----------------------------------------100/50 ◇ 230VAC 线路(VDC)时励磁电压----------------------------------------200/100 ◇ 最大承载能力(%坚持 2 分钟)--------------------------------------------150 ◇ 室内温度操作范围(℃)-----------------------------------------------------0-50 ◇ 速度范围开环(比率)--------------------------------------------------------50:1 ◇ 速度范围闭环(比率)--------------------------------------------------------80:1 ◇ 电枢反馈负载调节(%基本速度)----------------------------------------±1 ◇ 闭环反馈负载调整(%额定速度)------------------------------------------±1 ◇ 交流线路调整(%基本速度)------------------------------------------------±0.5 ◇ 电流范围(A DC)--------------------------------------------------------------1.7-2.5-5.0-7.5-10 ◇ 正向加速(FACC)和反向加速(RACC)范围(秒)-------------------------0.1- 15 ◇ 死区范围(%基本速度)------------------------------------------------------0 -±5 ◇ 最大速度调节电位器范围(%基本速度) ------------------------------55-110 ◇ 115VAC 线路(VDC@满载)时 I R补偿范围---------------------------- 0-20 ◇ 230VAC 线路(VDC@满载)时 I R补偿范围------------------------------- 0-40 ◇ 正向 CL(FCL)和反向 CL(RCL)范围(%范围设定)----------------0-150 ◇ 电压随输入变化范围(VDC)--------------------------------------------0-±10/0±15 ◇ 电压随线性度变化(%基本速度)--------------------------------------±0.5 ◇ 湿度:相对湿度≤80RH(无结露)

#### 四、设置可选跳线

MMT-SCR 拥有用户可选跳线功能,此功能必须在实施控制之前设定完毕(参见图) 粗体字为出厂设置.

1. BM 交流电压输入选开关,将 BM 拨到正确位置 "115V "或 "230V " 以选择恰当的输 入线路电压,115VAC 或 230AC。(参见图1)

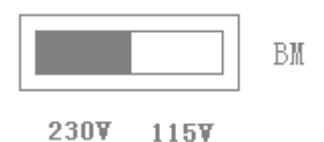

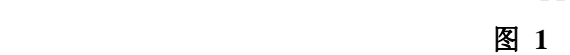

**2**. J**2**-电枢电流选择与额定马达电流最相近的 J2 位置(1.7A 2.5A 5.0A 7.5A 10A)。 (注:最大输出电流已经被设定为 J2 位置的 150%,可通过 FWD CL 和 REV CL 微调 电位器重新调整.)见图 2 表 1。

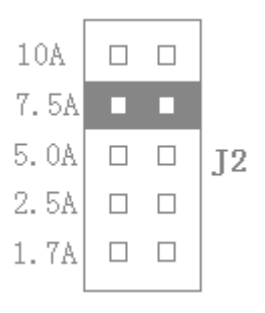

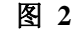

#### 表 **1**—跳线 **J2** 位置与马达马力对照表

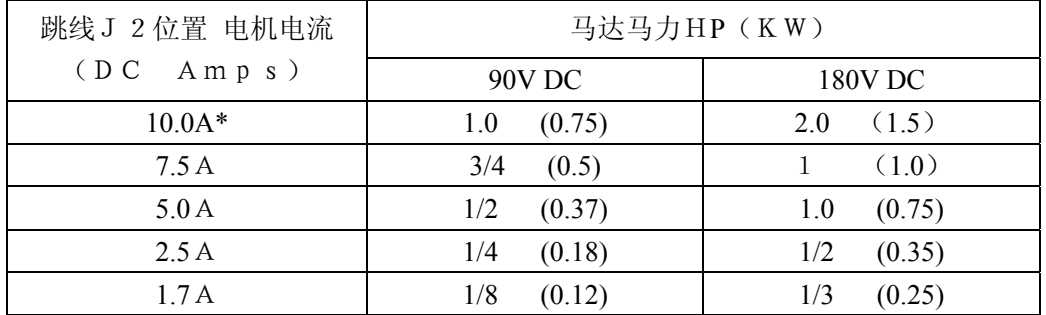

### 注意:电流为 **10.0A** 设置需要附加散热器

3. J3-马达电枢电压,通过将 J3 放到恰当的位置, "A90" 或"A180", 以选择需要的电枢 电压。

注:对于 115V 交流输入来说,**J3** 必须设为"A90".对于230V输入来说,电枢电压 通常设为"A180". 但是, 对于下降操作来说, 也可以需要将电枢电压设为"A90"。(参 见图 3 和表 2)

如需使用测速发电机反馈,则同样须使用跳线 **J3**.(图 3)若使用了一个 7V/1000PRM 发电机则需将 **J3** 跳线设置到"T7"位置.使用了一个 50V/1000PRM 发电机则需将 **J3** 跳线设置到"T50"位置。

注:当使用测速电机反馈时,IR 补偿微调电位器必须调为最小设置。

马达电枢电压跳线设置(**J3**)

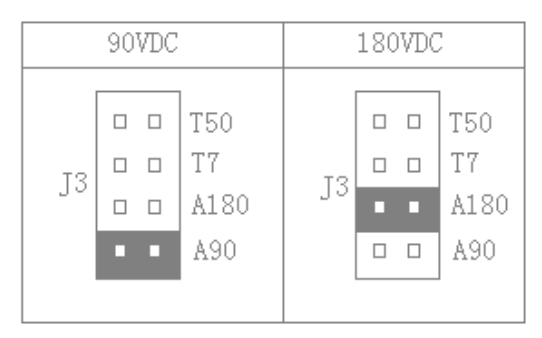

图 **3** 

表 **2—BM** 和 **J3** 的位置与流线路输入及马达电压的关系

| 交流线路输入电压    | BM 位置       | J3 位置 | 马达电压        |
|-------------|-------------|-------|-------------|
| <b>115V</b> | <b>115V</b> | A90   | 90V         |
| <b>230V</b> | <b>230V</b> | A180  | <b>180V</b> |
| <b>230V</b> | <b>230V</b> | A90   | 90V         |

**4**.**J4**— 模拟输入电压

控制器工作在一个 0—± 1 0 VDC 信号下 (参图 4), 将 J4 设置到 "10V"的位置。(信 号输入端已隔离)

图 **4** 跳线 **J4** 的设置

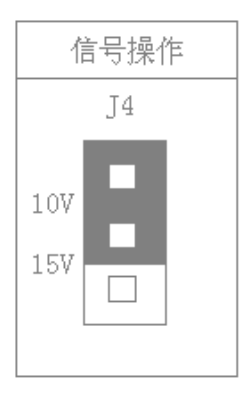

图 **4** 

- **5**.**J5**—控制器模式(速度或者扭矩)
	- 1. **J5** 设为 SPD 为速度控制模式,在速度控制模式下,MMT-SCR 将提供多种速度控 制。马达速度将正比于输入信号。正向及反向力矩用来使马达速度稳定。
	- 2. **J5** 设为 TRQ 为扭矩控制模式,若马达扭矩大于负载扭矩,马达运转。马达运转速 率正比于由主电位器设定的扭矩设置值。通过调整 ACCEL 和 DECEL 电位器,扭 矩输出可以按需求渐大渐小。

最大扭矩是由电流选则跳线 J2 确定的,在一定范围内还可以由 FWD CL 和 REV CL 电位器调节。

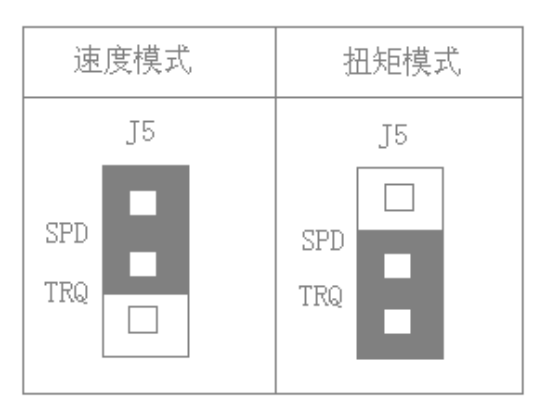

#### 图 **5** 跳线 **J5** 的设定

图 **5**

F.J6-马达停止方式选择 马达停止与使能电路配合使用,将跳线 J6 设置到 RTS, 使能断开时, 马达将制动停止。 将跳线 J6 设置到 CTS, 使能断开时, 惯性下滑马达停止。

#### 图 **6** 跳线 **J6** 的设置

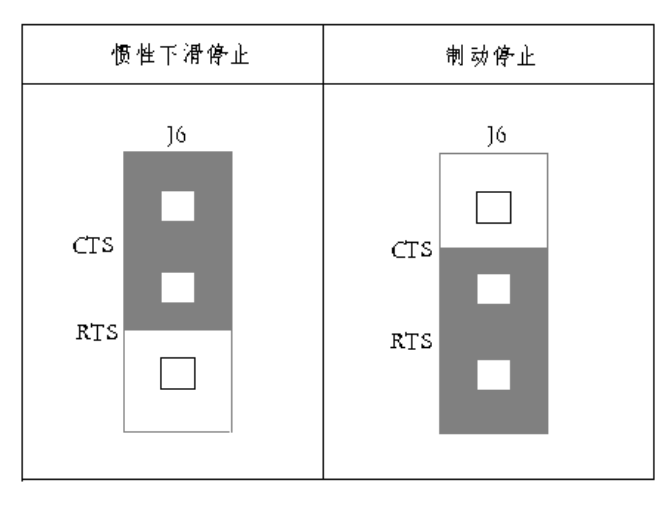

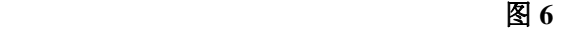

#### 五、 电位器调整说明:(顺时针增大)

- 1.正向软起动,反向软停止时间调整: **FWD ACCEL** 调整该电位器 FWD ACCEL 可以确定马达正向从 0 速度到满输出速度的上升斜率 (既上升时间),和反向从满输出速度到达 0 速度的下降斜率。(设定时间在 0﹒1 秒 -15 秒内可调)。见图 7
- 2.反向软起动,正向软停止时间调整: **REV ACCEL** 调整该电位器REV ACCEL可以确定马达反向从0速度到满输出速度的上升斜(既 上升时间), 和正向从满输出速度到达 0 速度的下降斜率。(设定时间在 0.1—15 秒内可调)。见图 7
- 3.死区调整:**DB**

死区调整电位器设定启动控制电压输出所需的模拟电压输入。(注:若死区调整电位 器设置过低,马达可能会在正反向之间震荡。调节死区电位器 DB 直到不稳定现象 消失。)

- 4.正(反)向电流限制:**FWD**(**REV**) **CL** 调整该电位器来设置马达正(反)转电流。电流的大小确定马达扭矩的最大值,最 大值为跳线 J2 设置所规定电流的 150%。
- 5.力矩补偿调整:**IR** 调整该电位器用来在各种负载的情况下稳定马达速度。
- 6.最高转速限定: **MAX**  将速度电位器调整到最大, 然后调整 MAX SPD 电位器可确定马达的最高转速。
- 7.响应调整:**RESP**  调整该电位器来设置控制器的动态响应。(如果响应设置过快,会导致操作不稳)。
- 8.给定信号零点调整:**W1**  把给定电位器调到零,隔离后级输出信号为零,如果不为零调整 W1,使输出为零。 (注意:用户不可再调整,出厂已调好)
- 9.给定信号最大调整:**W2** 把给定电位器调到 10V,隔离后级输出信号为 10V,如果不为 10V 调整 W2。 (注意:用户不可再调整,出厂已调好)

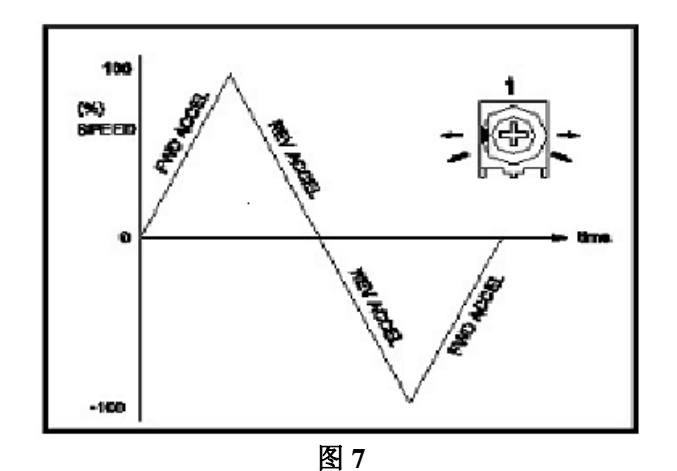

- 六、使用接线方式:
	- **1.** 交流线路将 AC 线路连接到 L1 和 L2 上(见图 8)。 (保证 BM 是按照正在使用 的交流线路电压设置的。)

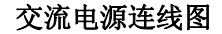

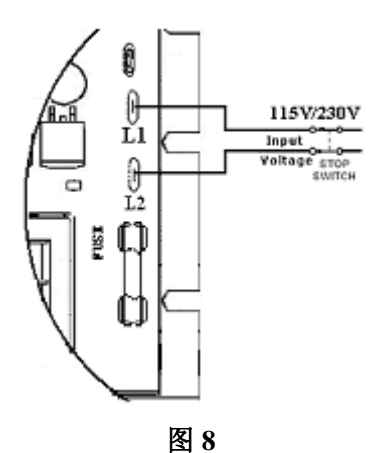

**2.** 马达电枢 **–** 将马达电枢与端子M1(+)和M2(-)连接(见图9)。(确保跳线J3的设 置与马达电压相符。)

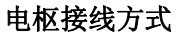

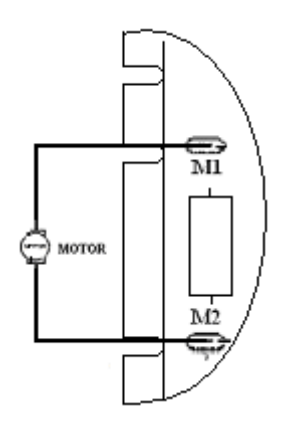

图**9** 

**3**.励磁 **–** 仅对他励马达。

切勿对其他类型马达使用F+和F–端子。将马达他励场接到F+和F–端子上, 90VDC马达对应100VDC,180VDC对应200VDC。对于仅有一半励磁电压 的马达来说,90VDC对应50VDC,180VDC对应100VDC,将马达他励磁场 接到F+和L1端子上。电场接线法参见表3(图10)

全励磁接线方式

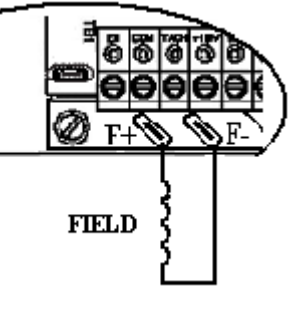

半励磁接线方式

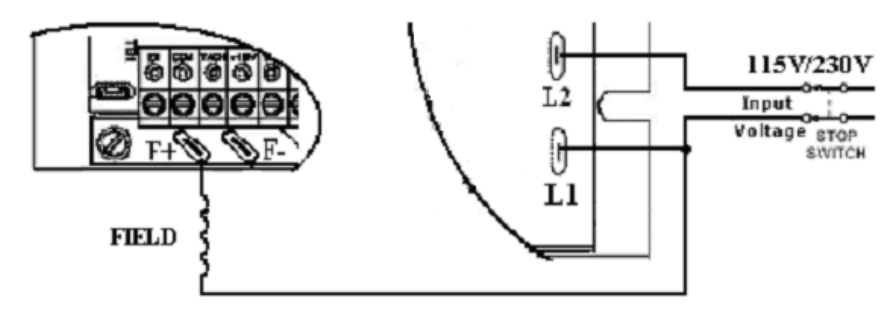

图**10** 

表**3**励磁接线法(仅对他励马达)

| 交流线路电压 (VAC) | 马达电压 (VDC) | 励磁电压 (VDC) | 励磁接线              |
|--------------|------------|------------|-------------------|
| 115          | 90         | 100        | $F+$ $F-$         |
| 115          | 90         | 50         | $F_{\pm}$<br>- L1 |
| 230          | 180        | 200        | $F+$ $F-$         |
| 230          | 180        | 100        | F+<br>L1          |
| 230          | 90         | 100        |                   |

**4**.给定电位器 **–** 给定电位器可以使用多种方法通过端子"COM," "+12," "SIG"和"–12"接 线, 随控制器提供的是一个10KΩ的电位器(同样可以使用5KΩ电位

器)**(** 端子 **"COM," "+12," "SIG"** 和**"–12"** 与交流电隔离。**)**  注: J4跳线必须在"10V"的位置见图11。

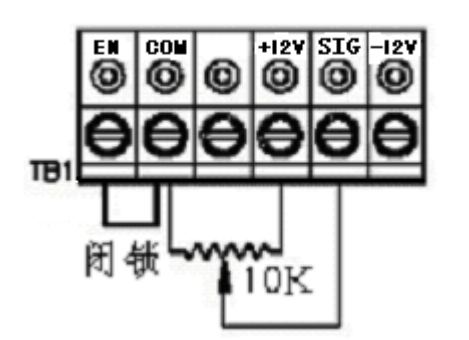

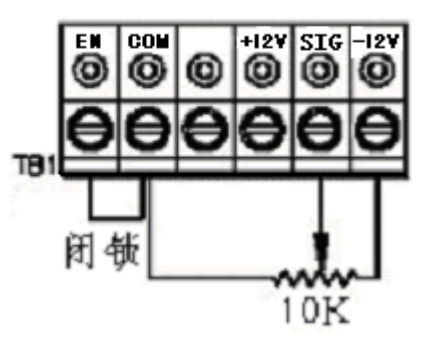

图**11**

4.1 仅对双向操作 - 当使用可逆触点时, 连接端子"COM," "+12," "SIG," 和"-12", 若与 电位器配合使用,连接"+12," "SIG," 和 "–12."参见图12。

双向操作触点接线方式 双向操作电位器接线方式

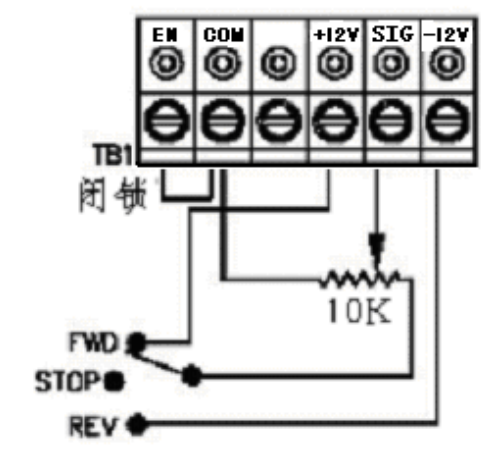

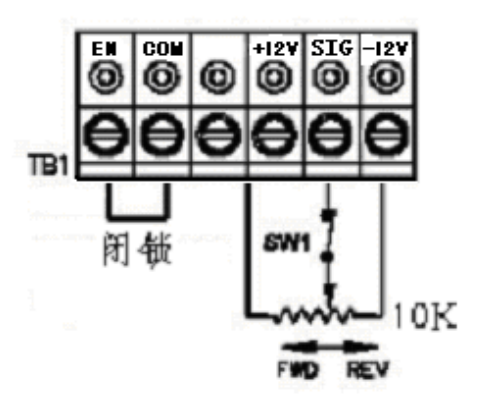

# 图12<br>图12 注:**EN**和**COM**间必须短接以使控制器工作。

4.2信号控制 - 可以使用一个模拟电压代替给定电位器。将信号接到端子"SIG"和 "COM"上。注:端子"COM"为共用端子。对"SIG"端子上发送一 个正信号可对马达产生一个正输出。对"SIG"端子上发送一个负信号可 产生一个负输出。从0 ± 满输出开始操作控制器需要一个0 ~ ±10VDC 注**:**跳线J4必须在"10V"位置。见图13

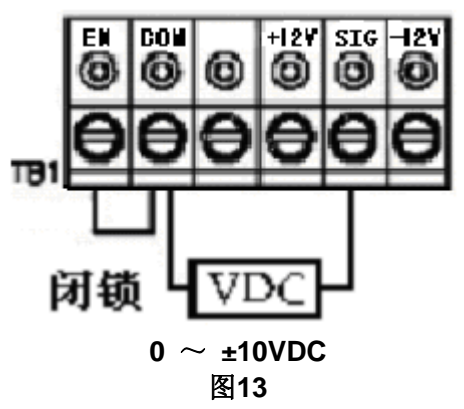

**5**.使能开关电路 **–** 包含一个2线停止电路(使能),此电路用来输出电信号使马达"停 止"。需要一个隔离的单接点闭合。如果找不到隔离的触点,也可 以使用隔离继电器。

注:若没有使用**2**线开关电路,一个跳线必须设为**EN**和**COM**,否则控制器不工作。 警告**!**切勿将开关或使能功能当作是安全的断开装置。仅对交流线路的断路时使用。

**5.1** 当"EN"和"COM"端子之间的触点断开且跳线J6设为"RTS"位置时,马达将制动 使之迅速停止。**(**参见图 **14)**

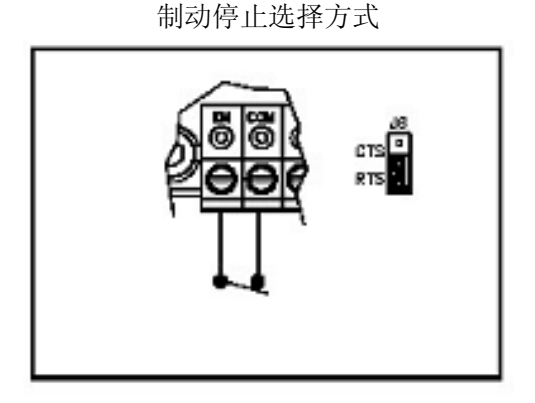

图 **14**

5.2 应用注解 (参见图 15):如果需要制动停机,可以将一个触点与信号端"SIG"串联。制 动时间等于正向时的REV ACCEL设置, 或者等于反向时的FWD ACCEL设置 。

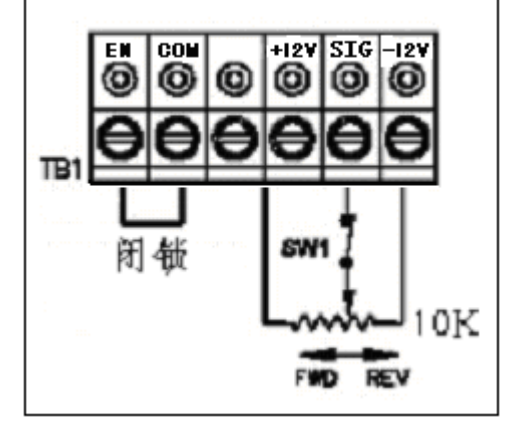

图 **15**

**5.3**如果需要惯性下滑停机操作,将跳线J6设置到CTS位置。当"EN"和"COM"端子之 间的触点断开时,马达输出惯性下滑停机。参见图**16**。 惯性下滑停止选择方式

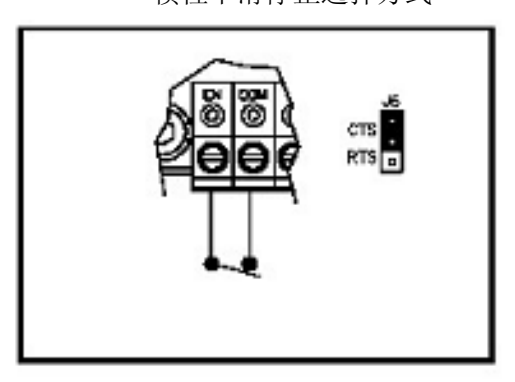

图 **16** 

- **6**.测速反馈 控制器出厂设定为电枢反馈。电枢反馈可以为大多数的应用提供较好的负载 调节。对于更高级的负载调节来说,可以使用速度闭环的方式。连接一个 测速反馈发电机,测速反馈发电机的极性一定要与输入信号的极性相同 (参见图17)。
	- 注:如果测速反馈发电机的极性接反,马达将全速运行。
	- 注: 对于速度闭环反馈来说, 跳线J3必须设置在恰当的位置。
	- 注:参考输入信号的极性,检查测速反馈电压极性是否与反向环式引线符合。

#### 测速发电机反馈的连接:

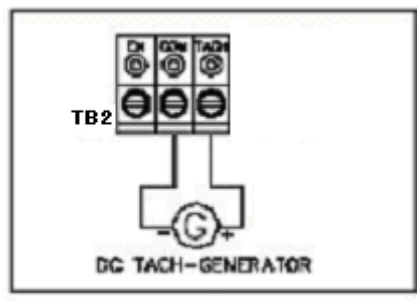

图**17** 

**7**.控制器**—**接线图见图**18** 

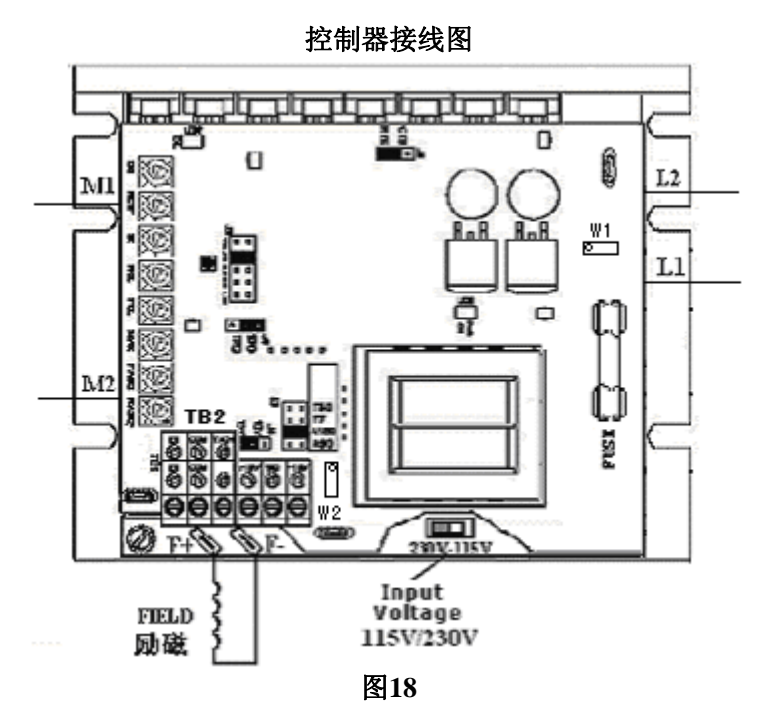

**8**.控制器外型尺寸:见图**19** 

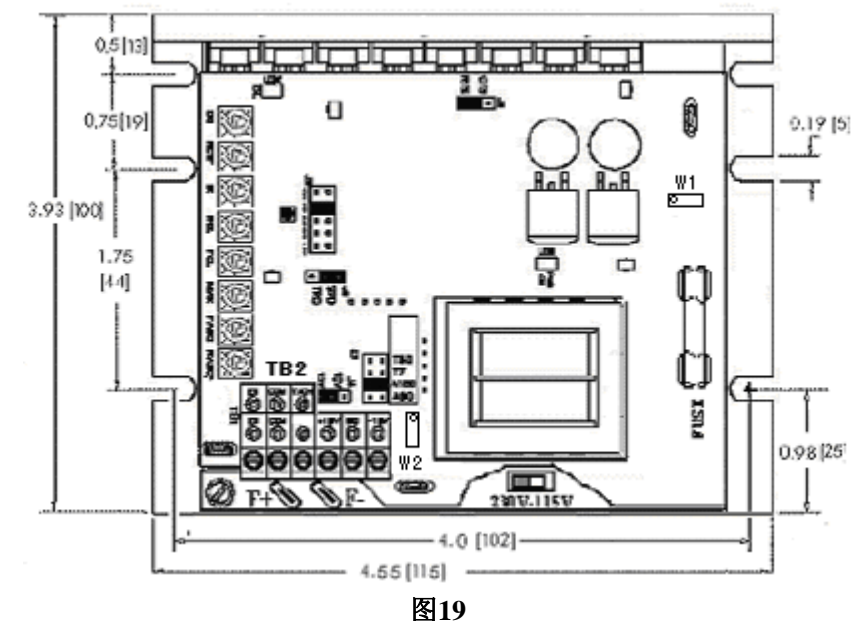

#### 七. 功能显示灯

1.上电**(PWR ON**)—表示驱动器已经接通交流电源。

2.过载(**OL**)—表示控制器已经达到了电流的极限设定值,此设定值是由跳线 J2 和 FWD CL 和 REV CL 电位器设定值所建立的,在瞬变负载应用中,这个灯亮是很正常的。 济南科亚电子科技有限公司

地址:中国山东济南市天桥区梓东大道 1 号(鑫茂·齐鲁科技城 66 号) 250110 电话: 0531- 88601217 85916877 85915877 88973078 88975137

- 传真:0531-85898028
- 网址:www.jnky.com
- 邮箱: keya@vip.163.com